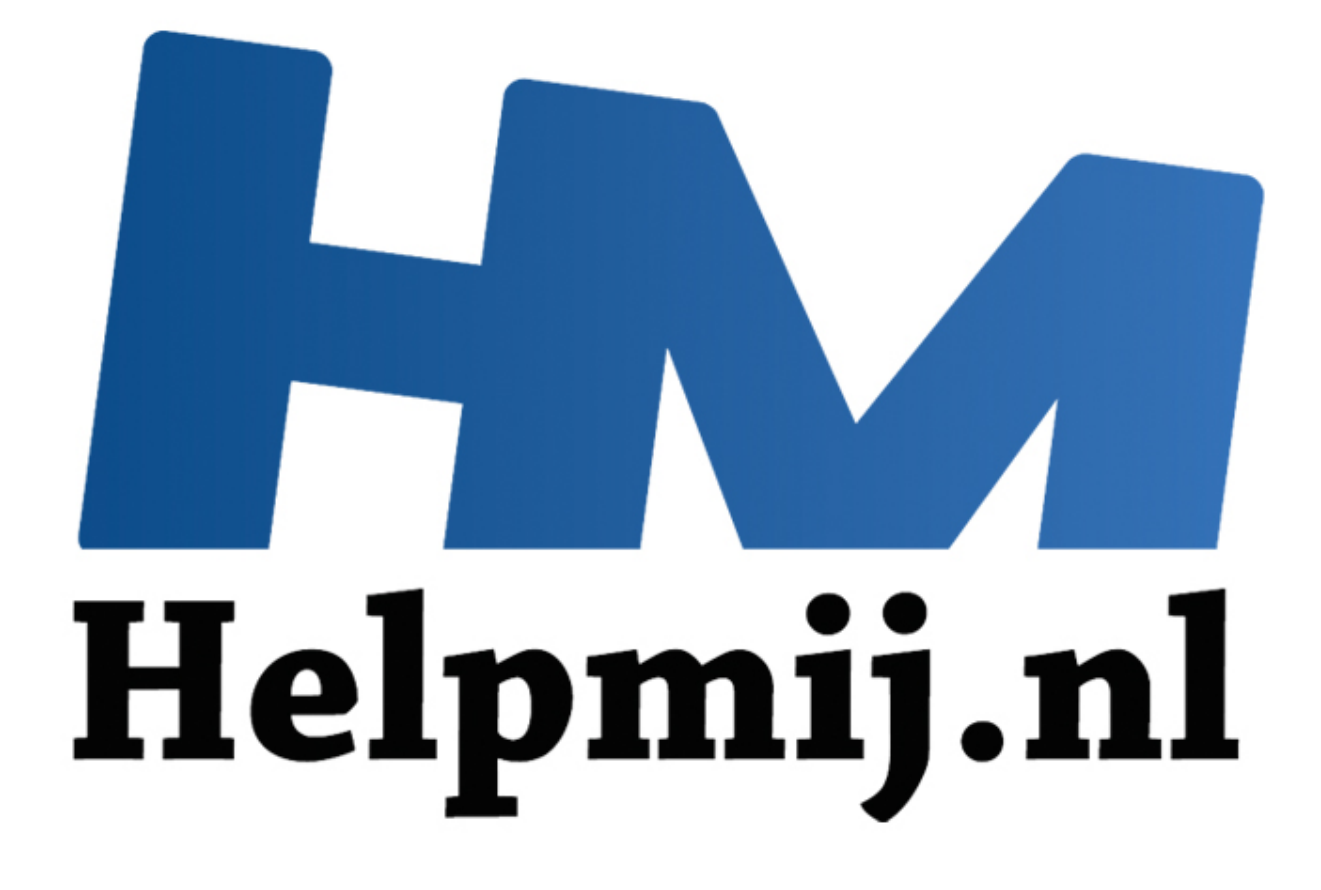

# Helpmij.nl - Hoe gebruik ik dit forum?

Handleiding van Helpmij.nl Auteur: Helpmij.nl Maart 2011

" Dé grootste en gratis computerhelpdesk van Nederland

### **Hoe gebruik ik dit forum?**

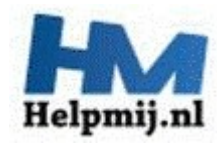

#### **Hoe gebruik ik dit forum?**

Betreft: uitleg over het gebruik van dit en andere fora. Doelstelling: nieuwe en ervaren gebruikers wegwijs maken binnen dit forum. Aanvulling: screenshots zijn van Firefox 3.6.13. Update: door [Crash](http://www.helpmij.nl/forum/member.php/14292-crash) 6-4-2011

#### **Met dank aan de oorspronkelijke auteur: Frisian**

#### **-Introductie.**

Welkom op het forum van Helpmij.nl Je hebt een probleem en je bent via een zoekmachine of een andere weg op de website van Helpmij.nl terecht gekomen, maar wat nu?

Je zit ergens mee en wil dit onder de aandacht brengen, maar hoe doe je dit nu eigenlijk? En wat is precies een forum?

Daar is deze handleiding nu voor gemaakt, om je wegwijs te maken in de wereld van het forumgebruik.

Een forum is een manier om te discussiëren met mensen, je kunt dit vergelijken met een papiertje wat je op een prikbord hangt. Op dat papiertie schrijf je een vraag, of jets wat je kwijt wilt. Onder dat papiertje van jouw, prikken andere mensen meer papiertjes met hun reacties. Zo ontstaat er een discussie, of in het geval van Helpmij.nl, reacties van mensen die jou proberen te helpen met jouw probleem. **Example of all and any symple is a state of the symple of the symple of the symple of the set of the set of the set of the set of the set of the set of the set of the set of the set of the set of the set of the set of the** 

Een forum is ook een online gemeenschap, ook wel community genoemd, wees dus in het algemeen voorzichtig met het plaatsen van je eerste reactie in zo'n community, je bent tenslotte nieuw dus zul je nog even moeten aftasten wat wel en niet kan op het forum waar jij aan wilt deelnemen. Meestal heeft een forum ook regels, neem even rustig de tijd om deze door te nemen, op die manier sla je geen flaters.

Een forum is een publieke aangelegenheid, iedereen kan het lezen, waar ook ter wereld. Dat maakt dat een forum één grote vergaarbak van kennis is, met de zoekfunctie alleen al kom je erg veel te weten.

Nadeel is meteen dat reacties die worden gegeven snel gevonden worden door zoekmachines, niet alleen gevonden, maar ook bewaard blijven. Wees dus voorzichtig met wat je post. Vermeld bijvoorbeeld nooit je e-mail adres of privé gegevens bij berichten. Kwaadwillenden kunnen misbruik van deze gegevens maken.

#### **Het gebruik.**

Er zijn veel "merken" fora te vinden op internet. Helpmij.nl gebruikt het forum van de maker [vBulletin,](http://www.vbulletin.com/) daar baseren we deze handleiding dan ook op.

Al heeft de ene maker wat meer of minder opties in zijn forum zitten dan de andere, over het algemeen komt het gebruik er van aardig overeen.

Goed, we gaan over tot het plaatsen van een vraag, ik neem voor het gemak aan dat je je reeds geregistreerd hebt. Dat wijst zichzelf door op d[e Registreer](http://www.helpmij.nl/forum/register.php) link te klikken, de regels door te nemen en je gegevens in te vullen. Daarna ben je lid van het forum en mag je berichten plaatsen.

# **-Een vraag plaatsen.**

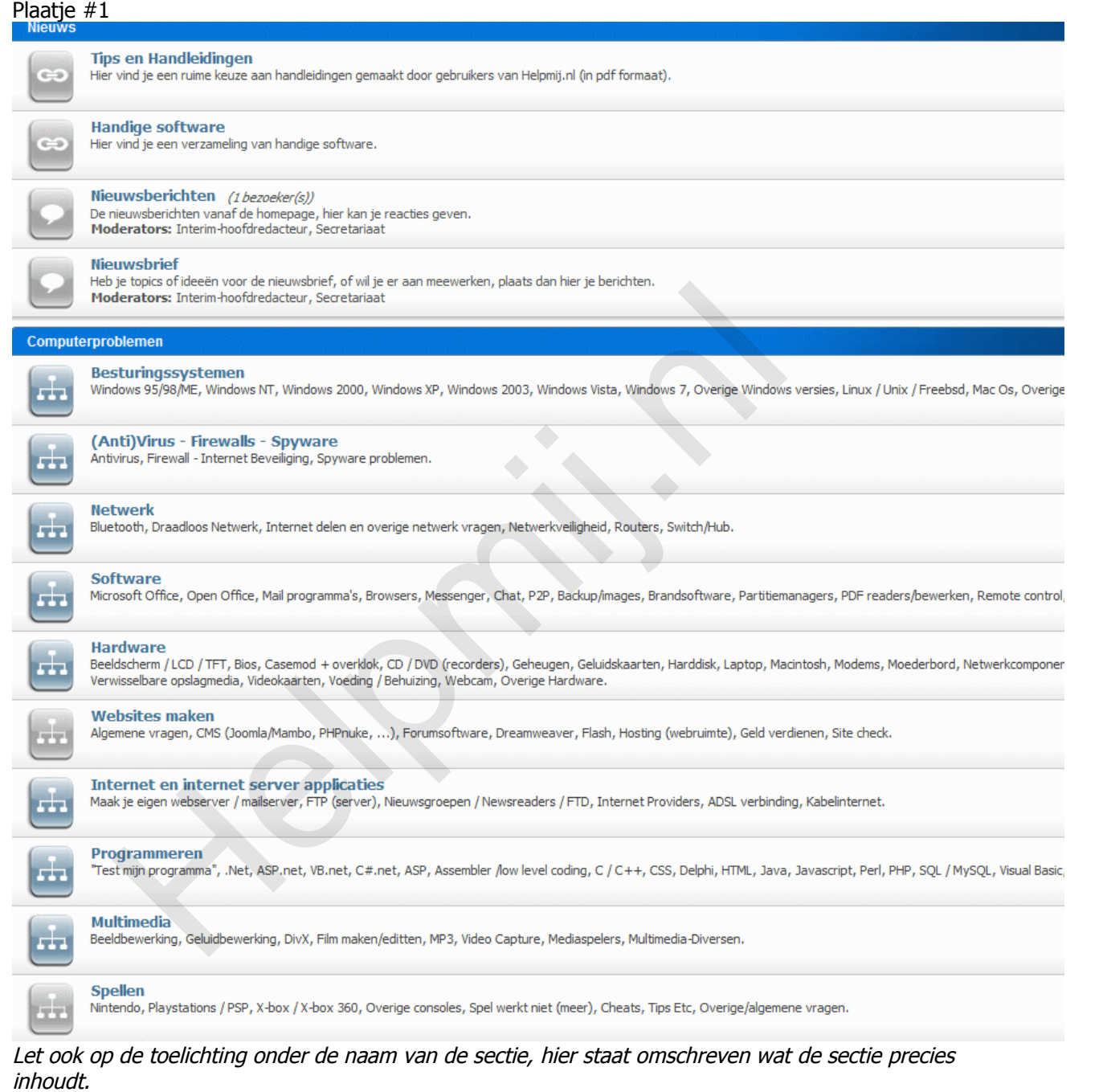

We nemen als voorbeeld een probleem met de DVD-brander, het apparaat leest niet goed meer en je krijgt regelmatig een venster te zien met een melding.

We zoeken daarom de sectie Hardware op, daar zal toch wel iets over een brander staan? En ja hoor, we vinden de sectie CD/DVD recorders. We klikken hierop zodat we in de betreffende sectie terecht komen.

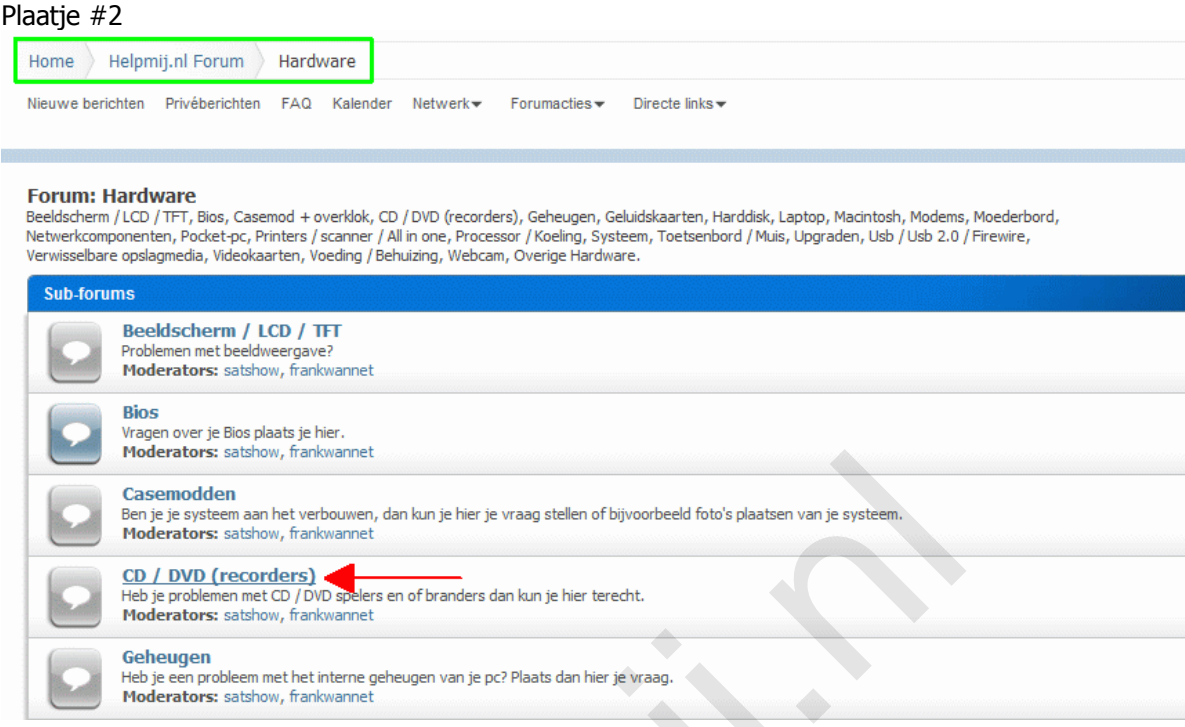

**Tip**: De doelstelling om je vraag duidelijk te formuleren ligt in het feit dat Helpmij.nl een database is. Hoe duidelijker je de vraag stelt, hoe beter hij gevonden kan worden voor andere leden met een soortgelijk probleem. Wees duidelijk in de voortgang van je probleem, en vertel wat je allemaal hebt ondernomen.

Reageer op mensen die jou advies geven, als je advies van mensen gaat negeren zal dat tot gevolg hebben dat ze jou ook gaan negeren.

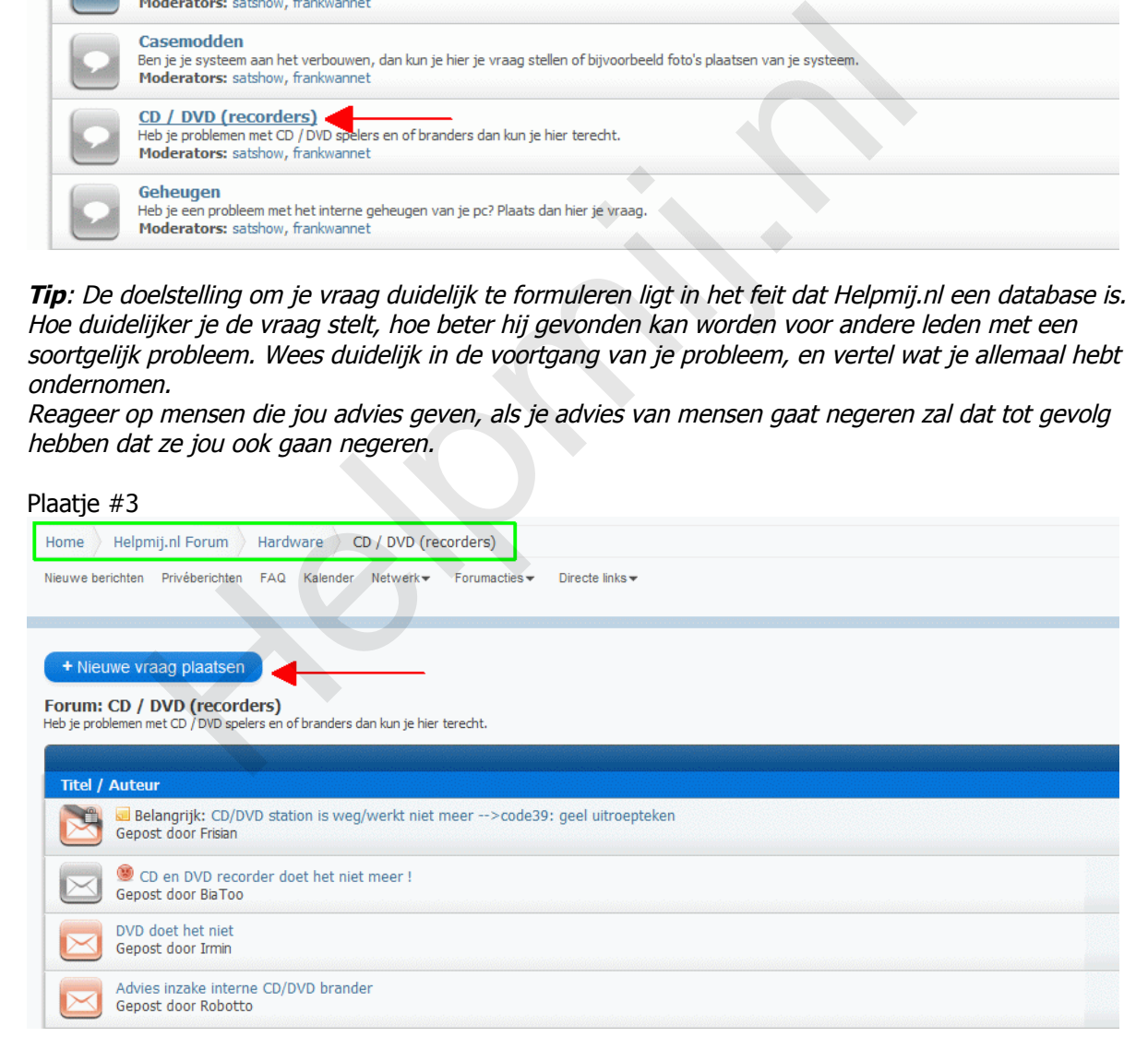

Let hier even goed op in wat voor sectie je de vraag plaatst. Boven in beeld is het pad te zien naar de (sub)sectie waarin je je bevindt. Iedere hoofdsectie heeft een subsectie. Zo heeft bijvoorbeeld de hardwaresectie niet alleen de subsectie CD/DVD recorder, maar nog veel meer subsecties.

We zien hier nog meer vragen staan van andere gebruikers, da's handig, want misschien heeft iemand anders net zo'n probleem als wij hebben. In dat geval hopen we maar dat er reeds een oplossing voor gevonden is, en hoeven we zelf niet eens meer de vraag te plaatsen.

Je ziet niet meteen iets wat op jouw probleem lijkt? Gebruik dan even de [zoekfunctie,](http://www.helpmij.nl/forum/search.php) op die manier spit je het hele forum door op steekwoorden.

Maak slim gebruik van woorden om een eventuele oplossing te lokaliseren.

Je kunt niets vinden wat op je probleem lijkt? Dan gaan we de vraag op het forum plaatsen, in de hoop dat er iemand "langskomt" die je wilt helpen, of die dit probleem kent.

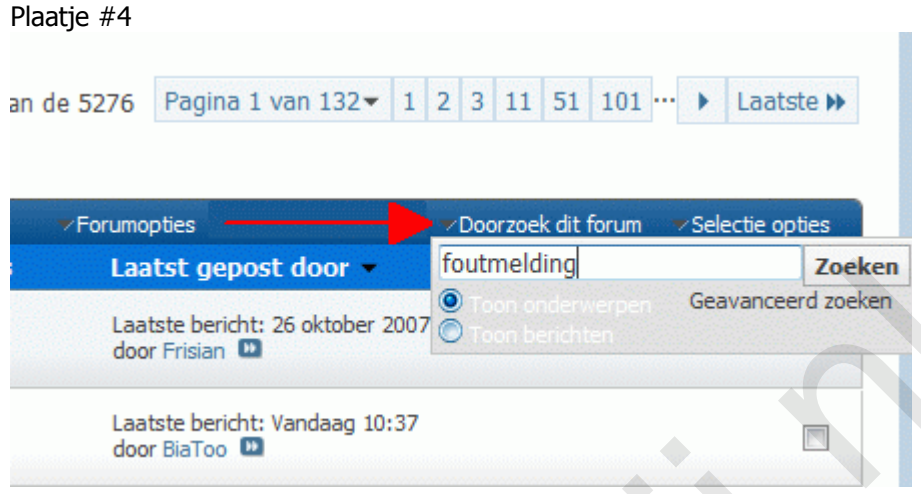

We klikken op Plaats een vraag (Plaatje #3). We krijgen nu een venster te zien waar we onze vraag in kunnen stellen, bovenin kunnen we de vraag een passende titel geven. Denk er om, hoe duidelijker de titel, des te sneller je reacties kunt krijgen. Plaats geen vragen met titels als; 'Help, ik heb een groot probleem', want dat is voor niemand duidelijk natuurlijk.

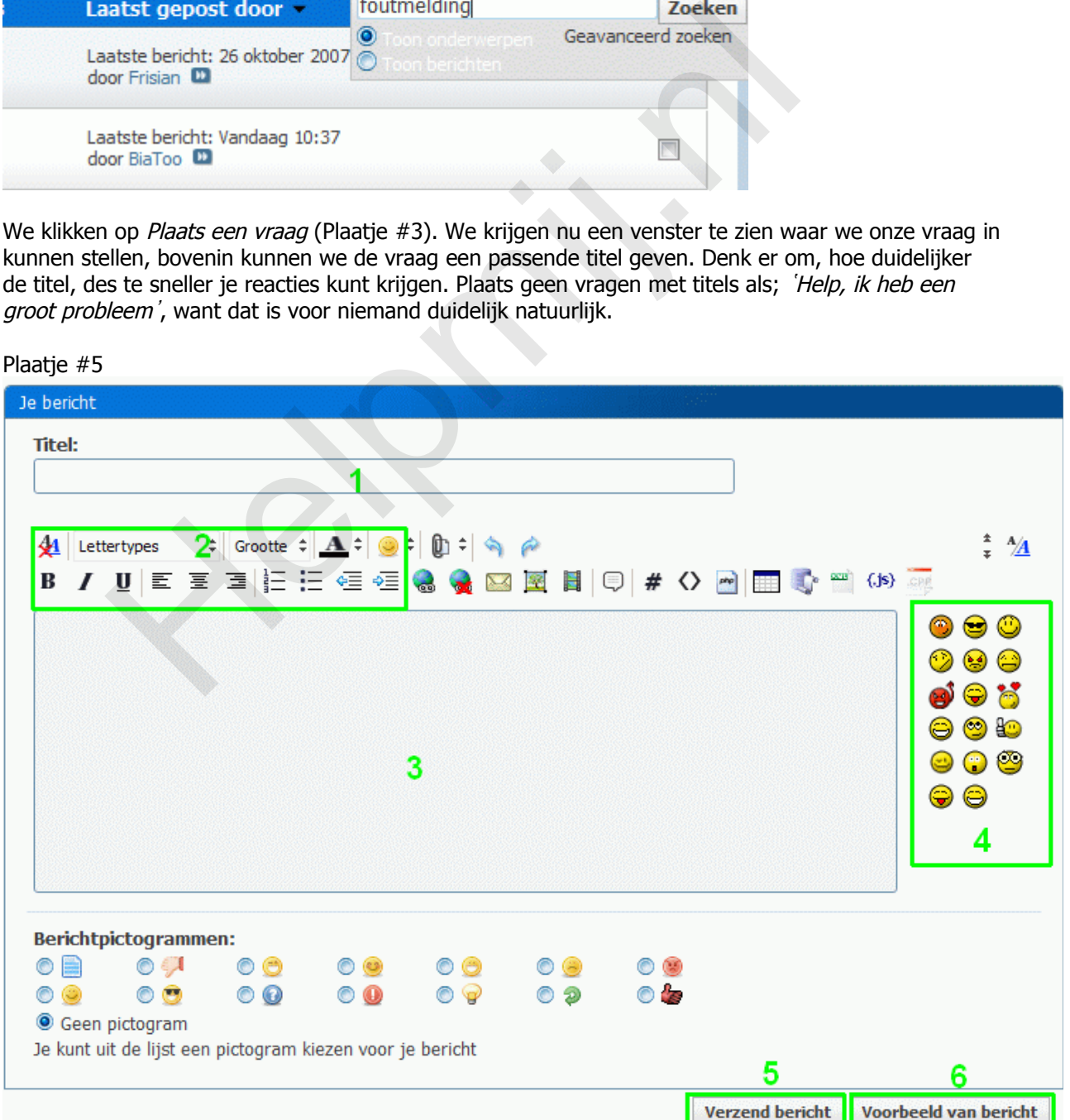

In dit venster kunnen we niet alleen de vraag/reactie plaatsten (3), maar de vraag ook opmaken als we dit wensen.

De opmaakknoppen (2) komen sterk overeen met een tekstverwerkingsprogramma, zo kun je bijvoorbeeld kiezen voor vette of scheve tekst. Het lettertype en de kleur veranderen, en nog veel meer. De smilies zullen voor zich spreken (4).

De tekst kun je veranderen door deze te selecteren, en op de gewenste knop te klikken. Er zal nu een [BB-code](http://nl.wikipedia.org/wiki/BBCode) voor en achter de oorspronkelijke tekst of link komen te staan, die er voor zorgt dat de forumsoftware weet hoe jij je tekst opgemaakt wilt hebben.

In het bovenste veld kunnen we de vraag een titel geven (1).

**Tip**: wees zuinig met de opmaak, een overdreven opmaak (vette tekst, veel smilies, enz.) komt nogal schreeuwerig of storend over. Gebruik ook niet alleen maar hoofdletters, dit lijkt net of je STAAT TE SCHREEUWEN.

**Tip**: speel gerust eens met alle knoppen. Door op "Voorbeeld van bericht" (Plaatje #5-6) te klikken kun je gemakkelijk testen wat het effect zal zijn.

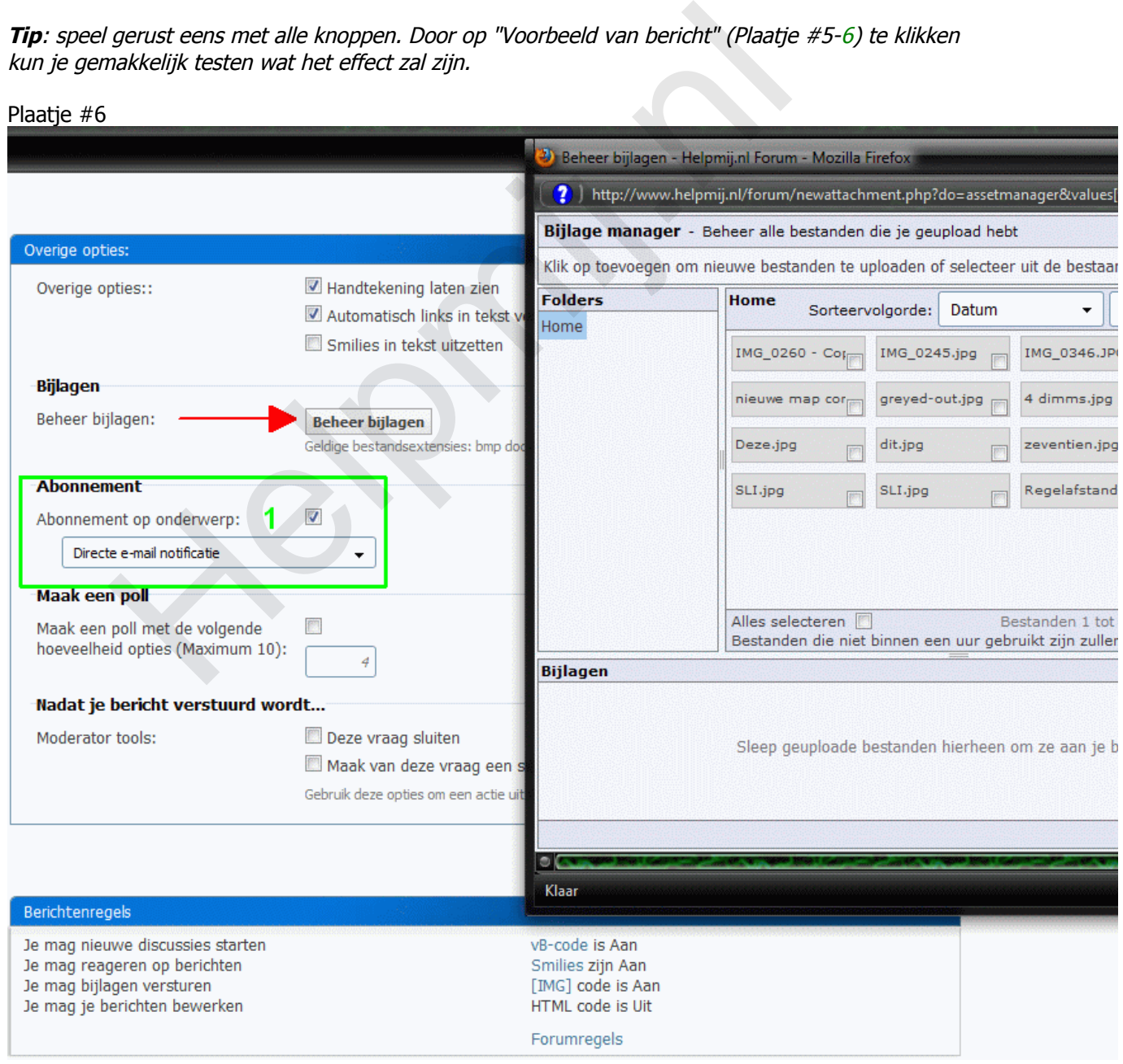

Verder willen we nog een plaatje toevoegen bij de vraag. Dit kan, maar het plaatje mag op Helpmij.nl niet groter zijn dan 100KB. Dit word ook netjes aangegeven als we op de knop Beheer Bijlagen klikken (of op de paperclip boven het invoerveld bij plaatje #5).

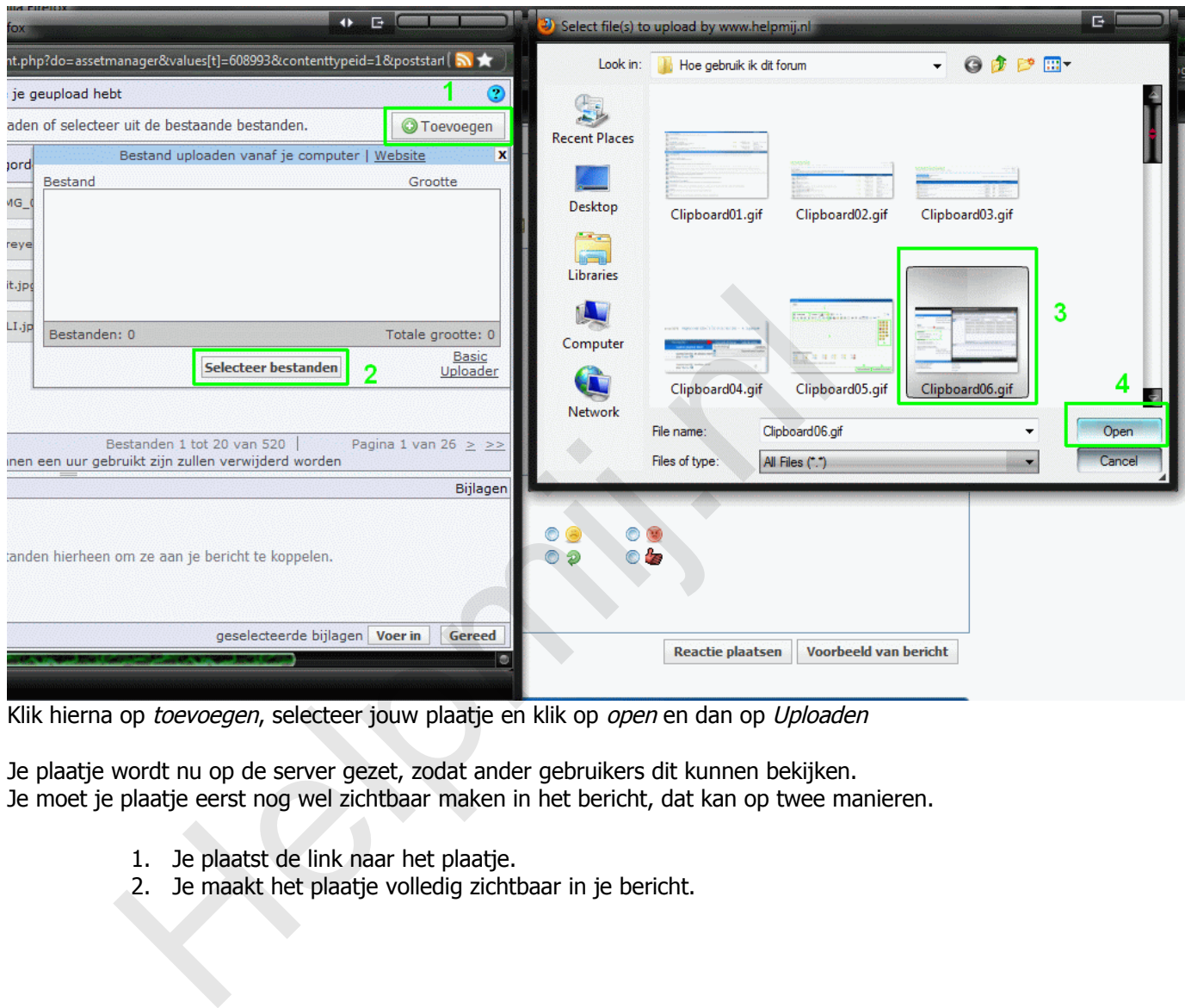

Klik hierna op toevoegen, selecteer jouw plaatje en klik op open en dan op Uploaden

Je plaatje wordt nu op de server gezet, zodat ander gebruikers dit kunnen bekijken. Je moet je plaatje eerst nog wel zichtbaar maken in het bericht, dat kan op twee manieren.

- 1. Je plaatst de link naar het plaatje.
- 2. Je maakt het plaatje volledig zichtbaar in je bericht.

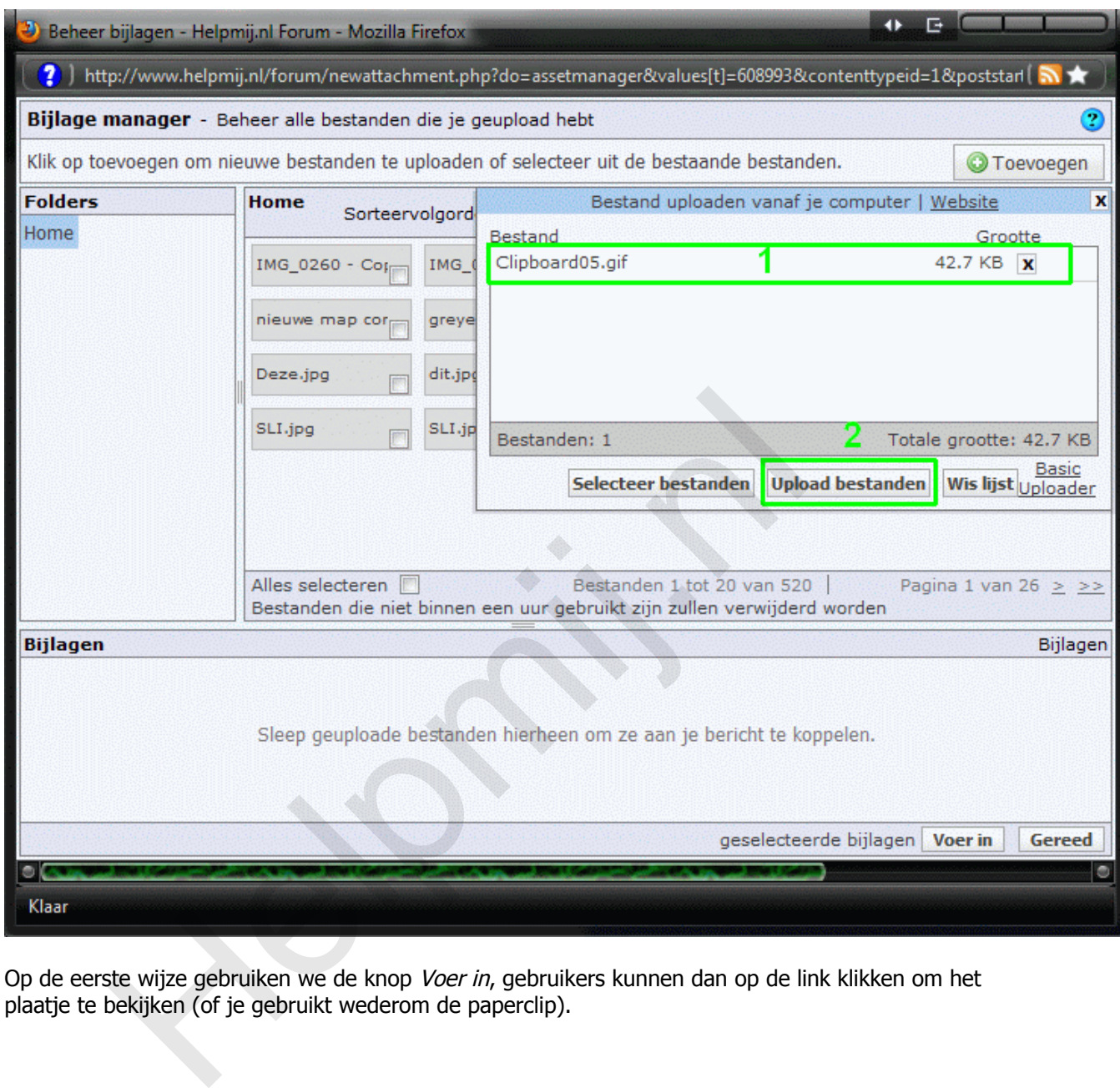

Op de eerste wijze gebruiken we de knop *Voer in*, gebruikers kunnen dan op de link klikken om het plaatje te bekijken (of je gebruikt wederom de paperclip).

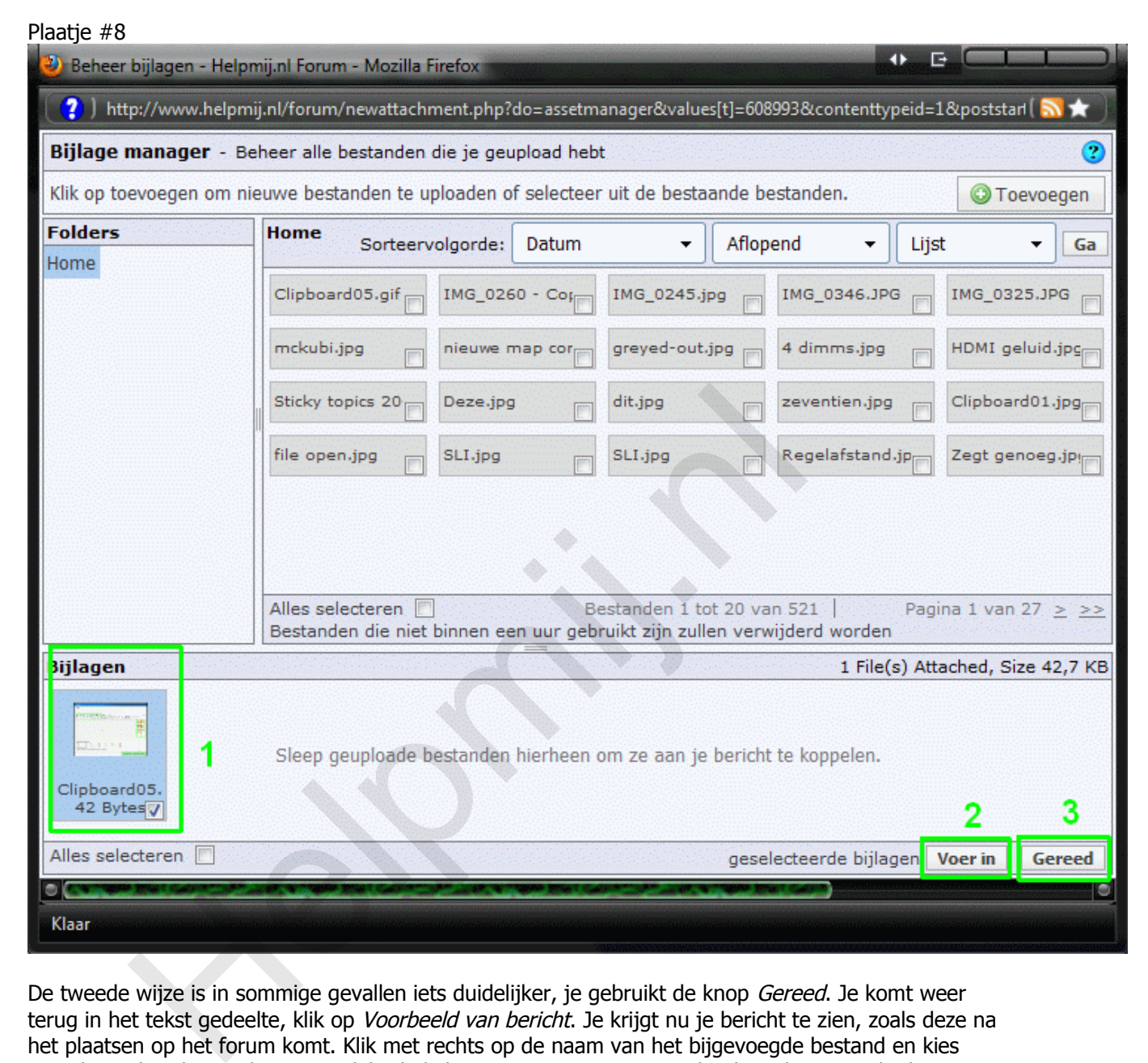

De tweede wijze is in sommige gevallen iets duidelijker, je gebruikt de knop Gereed. Je komt weer terug in het tekst gedeelte, klik op Voorbeeld van bericht. Je krijgt nu je bericht te zien, zoals deze na het plaatsen op het forum komt. Klik met rechts op de naam van het bijgevoegde bestand en kies voor koppelingslocatie kopiëren. Plakt de link nu tussen een image-code, dat wil zeggen dat het plaatje meteen zichtbaar zal worden in het bericht.

Image code maak je aan door op de knop Afbeelding toevoegen te klikken, de code wordt dan automatisch gemaakt door het forum.

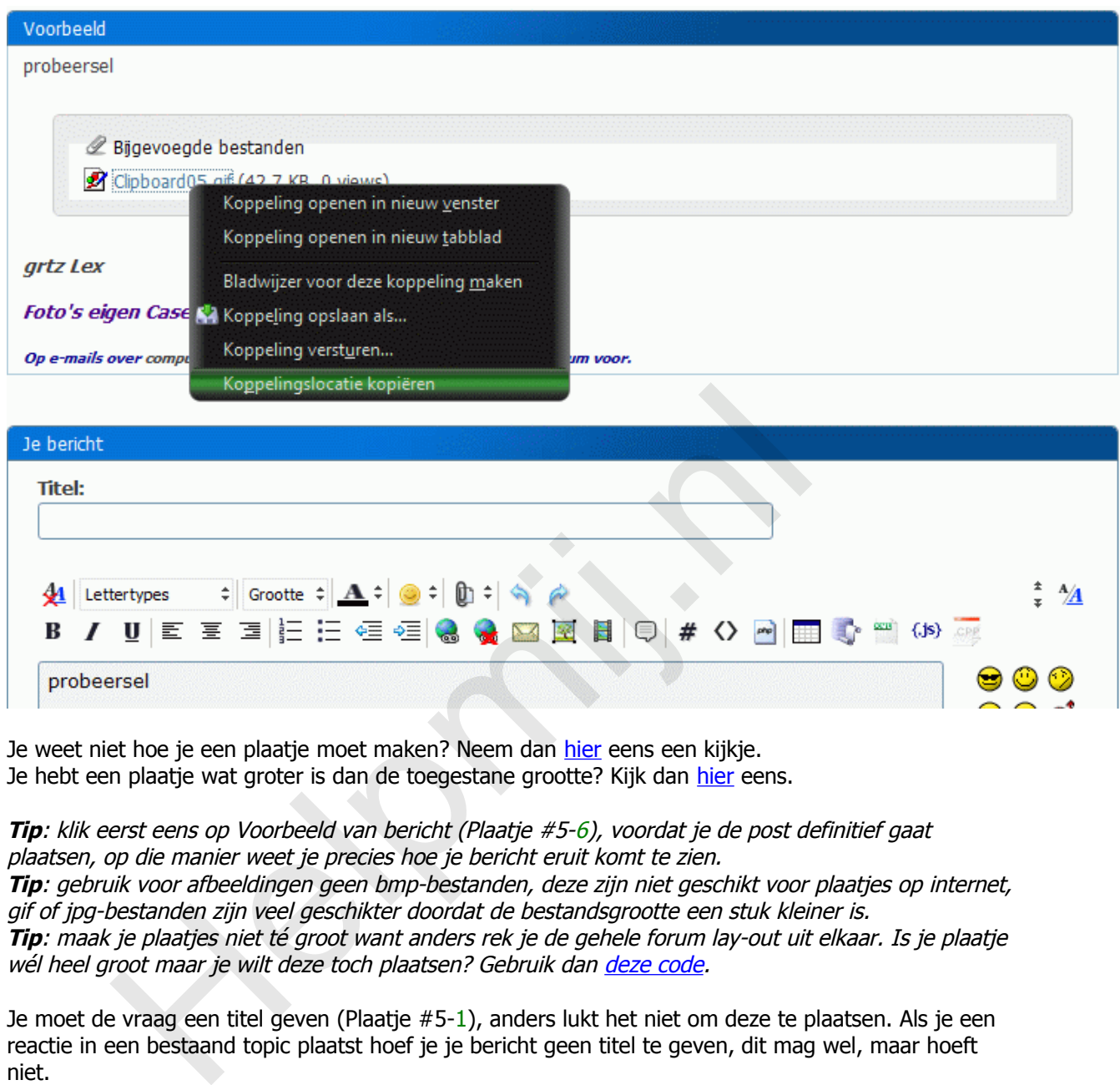

Je weet niet hoe je een plaatje moet maken? Neem dan hier eens een kijkje. Je hebt een plaatje wat groter is dan de toegestane grootte? Kijk dan hier eens.

**Tip**: klik eerst eens op Voorbeeld van bericht (Plaatje #5-6), voordat je de post definitief gaat plaatsen, op die manier weet je precies hoe je bericht eruit komt te zien.

**Tip**: gebruik voor afbeeldingen geen bmp-bestanden, deze zijn niet geschikt voor plaatjes op internet, gif of jpg-bestanden zijn veel geschikter doordat de bestandsgrootte een stuk kleiner is. **Tip**: maak je plaatjes niet té groot want anders rek je de gehele forum lay-out uit elkaar. Is je plaatje wél heel groot maar je wilt deze toch plaatsen? Gebruik dan deze code.

Je moet de vraag een titel geven (Plaatje #5-1), anders lukt het niet om deze te plaatsen. Als je een reactie in een bestaand topic plaatst hoef je je bericht geen titel te geven, dit mag wel, maar hoeft niet.

Tot slot zorgen we er voor dat de optie *Direct e-mail notificatie* aan staat (Plaatie #6-1), op die manier krijgen we een mailtje wanneer er op een topic gereageerd is, je blijft dan altijd bij de tijd. We plaatsen daarna ons bericht door op de knop Nieuwe vraag plaatsen te klikken (Plaatie #5-5).

**Tip**: plaats geen vragen over jouw probleem in een bestaande vraag, dit is onbeleefd tegenover de oorspronkelijke vraagsteller, en zorgt vaak alleen maar voor verwarring.

Is je vraag opgelost, dan wordt het op Helpmij.nl gewaardeerd dat je de vraag ook deze status toekent. Dit kun je doen door op Vraag is opgelost te klikken, rechts onder in beeld. Op die manier weten andere mensen ook dat je geen hulp meer nodig hebt. Achter je vraag komt dan een groen vinkje te staan.

Dit waren de basis beginselen om een vraag met bijlage op het forum te plaatsen.

**Tip**: je krijgt geen reactie op je vraag? Plaats dan na een dag eens een reactie in je eigen topic, op die manier kick je de vraag weer ophoog zodat deze weer onder de aandacht komt.

#### **Wegwijs op het forum.**

# Plaatje #9 Mijn privéberichten Nieuwe aangemelde vragen: (1) Ontvangen berichten **Internet Playstation 3** 3 Gepost door Hiddetje Antwoord | Opheffen abonnement Verzonden berichten Nieuw bericht versturen Berichten traceren Aangemelde Forums Mappen wijzigen **Playstations / PSP** Vragen over de PS1, PS2 of PS3? Dump ze hier! Honnementen<br>
Indianations: Kwark, Lita 112 | Verwijden<br>
Indianations: Kwark, Lita 112 | Verwijden<br>
Indianations<br>
Izig je details<br>
Izig profielafbeelding<br>
Izig systeem<br>
Izig systeem<br>
Izig systeem<br>
Izig opties<br>
Izig opties<br> **R** Netwerken Contacten Evenementherinneringen Diversen Bijlagen A Moderator opties Verwijderde items Gemodereerde items ٠ Nieuwe items

Je had gisteren een vraag geplaatst, maar hoe vind je deze nu weer terug? Daarvoor heeft dit forum een [gebruikerpaneel](http://www.helpmij.nl/forum/usercp.php) (links boven in beeld te vinden). In dit paneel zijn al je gegevens en instellingen terug te vinden.

Klik eens op Abonnementen weergeven (Plaatje #9-1), op die manier kun je de vraag terug vinden, voorwaarde is wel dat je e-mail notificatie (Plaatje #6-1) aan moet hebben staan of geabonneerd moet zijn (zie als helper bezig zijn).

Vooral nieuwe mensen plaatsen nog wel eens de vraag in de verkeerde sectie, de kans is dan groot dat de moderator (sectiebeheerder) de vraag verplaatst, op deze manier kun je dan weer gemakkelijk je vraag terug vinden.

Verder kun je bij Helpmij.nl gebruik maken van de [Systeem](http://www.helpmij.nl/forum/systemspecs.php) optie (Plaatje #9-2). Hier kunnen gebruikers jouw systeem bekijken. Op die manier hoef je niet iedere keer je systeemeigenschappen te vermelden, en misschien is het ook gewoon leuk om hierin te vermelden wat voor systeem(en) jij hebt.

[Privé berichten](http://www.helpmij.nl/forum/private.php?) (Plaatje #9-3) is een manier om binnen het forum te corresponderen met andere gebruikers, voorwaarde bij Helpmij is wel dat je verenigingslid moet zijn. Je kunt als niet-lid wel privé berichten ontvangen maar niet versturen.

Bij privé berichten kun je ook weer de e-mail notificatie aanzetten. Op die manier krijg je weer meteen een e-mail toegestuurd wanneer iemand een privé bericht naar jou heeft verzonden.

Instellingen en opties spreken (Plaatje #9-4) voor zich. Je kunt hier onder andere je avatar (plaatje bij je naam) wijzigen/aanbrengen of je handtekening veranderen. Lees voor je dit doet wel eerst even de forumregels, dan kom je niet voor verrassingen te staan.

Ben je aangemeld bij een sectie of topic, en daarin heeft iemand gereageerd wat je nog niet gelezen hebt, dan verschijnt voor de link een vinkje (Plaatje #9-5/6). Op die manier valt er gelijk op waar nieuwe reactie zijn geplaatst.

Aangemelde topics en secties komen dus ook in je gebruikerpaneel te staan.

#### **En verder....**

- Probeer zoveel mogelijk algemeen beschaafd Nederlands te schrijven, voorkom chattaal, dit komt bij veel gebruikers zeer storend over en is vaak niet duidelijk doordat het computerjargon ook doordrenkt is van afkortingen en typenummers, zoals XD, Me, enz. A voorwaarde bij [He](http://www.helpmij.nl/forum/register.php?hr=ja)lpmij is wel dat je verenigingslid moet zijn. Je kunt and near niet versturen.<br>
Districten kun je ook weer de *e-mail notificatie* aanzetten. Op die manier<br>
terichten kun je ook weer de *e-mail notificat* 
	- Je hebt de regels doorgelezen? Dat voorkomt dat je op je vingers getikt wordt door een moderator omdat je foute links plaatst, je handtekening niet volgens de regels is, of meer van dat soort zaken.
	- Plaats niet binnen een korte tijd berichtjes achter elkaar, maar gebruik hiervoor de

knop **Pericht aanpassen** . Dat houdt het topic overzichtelijk en voorkomt dat je beschuldigt wordt van nodeloos opkrikken van je postcount.

- Kijk voordat je een bericht plaatst of er bovenaan in de sectie niet een belangrijke mededeling staat.
- Je komt jemand tegen die bijvoorbeeld Mega Honourable Senior Member is? Dat houd in dat deze gebruiker veel berichten geplaatst heeft, en heeft in dit geval niets met de kennis van deze gebruiker te maken. Het forum kent meerdere statussen van gebruikers, wanneer je een bepaald aantal
- berichten geplaatst hebt, veranderd je status. Meer over dit onderwerp [lees je hier.](http://www.helpmij.nl/forum/showthread.php?t=103266) • Plaats niet twee keer dezelfde vraag. Behalve dat het tegen de regels is, kan het ook zeer frustrerend zijn voor ander gebruikers die jou proberen te helpen, wanneer men erachter komt dat men jou op twee fronten aan het helpen is, met hetzelfde probleem.

#### **Als helper bezig zijn.**

Je hebt geen vraag maar wilt toch actief bezig zijn op het forum? Dat kan natuurlijk ook. Als je kennis hebt over een bepaald onderwerp en wilt hier graag mensen mee helpen, dan kan Helpmij.nl uitgroeien tot een ware hobby.

Het forum biedt ook voor dit doeleinde veel waardevolle functies om je verblijf te vergemakkelijken.

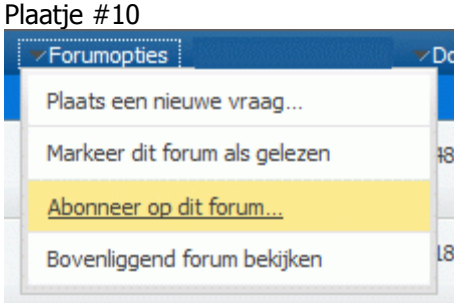

Je ziet een vraag waar je in geïnteresseerd bent, maar je wilt nog even wachten totdat er op gereageerd wordt?

Abonneer je dan op het topic, op die manier krijg je meteen een mailtje wanneer er iemand reageert. Je geabonneerde vragen zijn overigens ook terug te vinden in het gebruikerpanel (Plaatje #9-5/1). Je kunt je ook op een complete sectie abonneren. Ben je bijvoorbeeld geïnteresseerd in de Besturingssystemen --> Windows XP sectie, dan kun je je vanuit hier abonneren. Kies dan eens een abonnement zonder e-mail notificatie (Plaatje #6-1), de sectie zal dan wel in het gebruikerspaneel zichtbaar zijn (met bij-horend vinkje voor nieuwe reacties Plaatje #9-6) maar je zult dan geen mail van ontvangen. Dit is ook niet aan te raden want in een complete sectie wordt over het algemeen behoorlijk veel gepost. dend forum bekijken<br>
and forum bekijken<br>
ie dan op het topic, op die manier krijg je meteen een mailtje wanneer<br>
ie dan op het topic, op die manier krijg je meteen een mailtje wanneer<br>
encerde vragen zijn overigens ook ter

# Plaatje #11

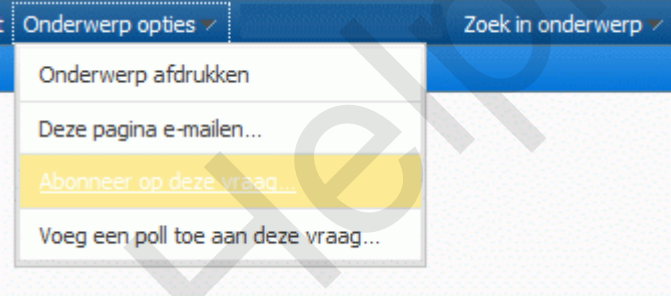

Plaatje #12

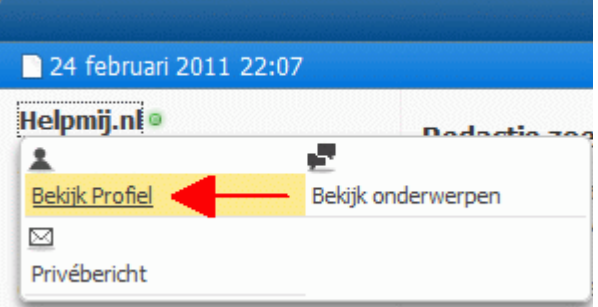

Je ziet een vraag van een gebruiker staan welke je erg bekend voor komt? Neem dan eens een kijkje in zijn/haar profiel om er achter te komen wat voor vragen deze gebruiker nog meer geplaatst heeft. Plaatje #13

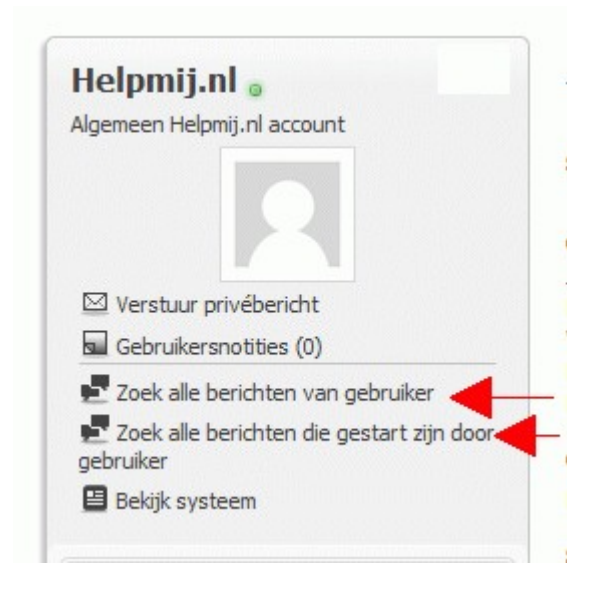

#### Plaatje #14

Je ziet een vraag die twee keer geplaatst is, of een discussie die niet meer door de beugel kan? Met de link "Meld misbruik in dit bericht", onderin het berichtvenster, neem je contact op met de betreffende moderator. Deze zal dan jouw reactie beoordelen en eventueel actie ondernemen. Schroom niet om hier gebruik van te maken, daar is deze link voor.

# Plaatie #15

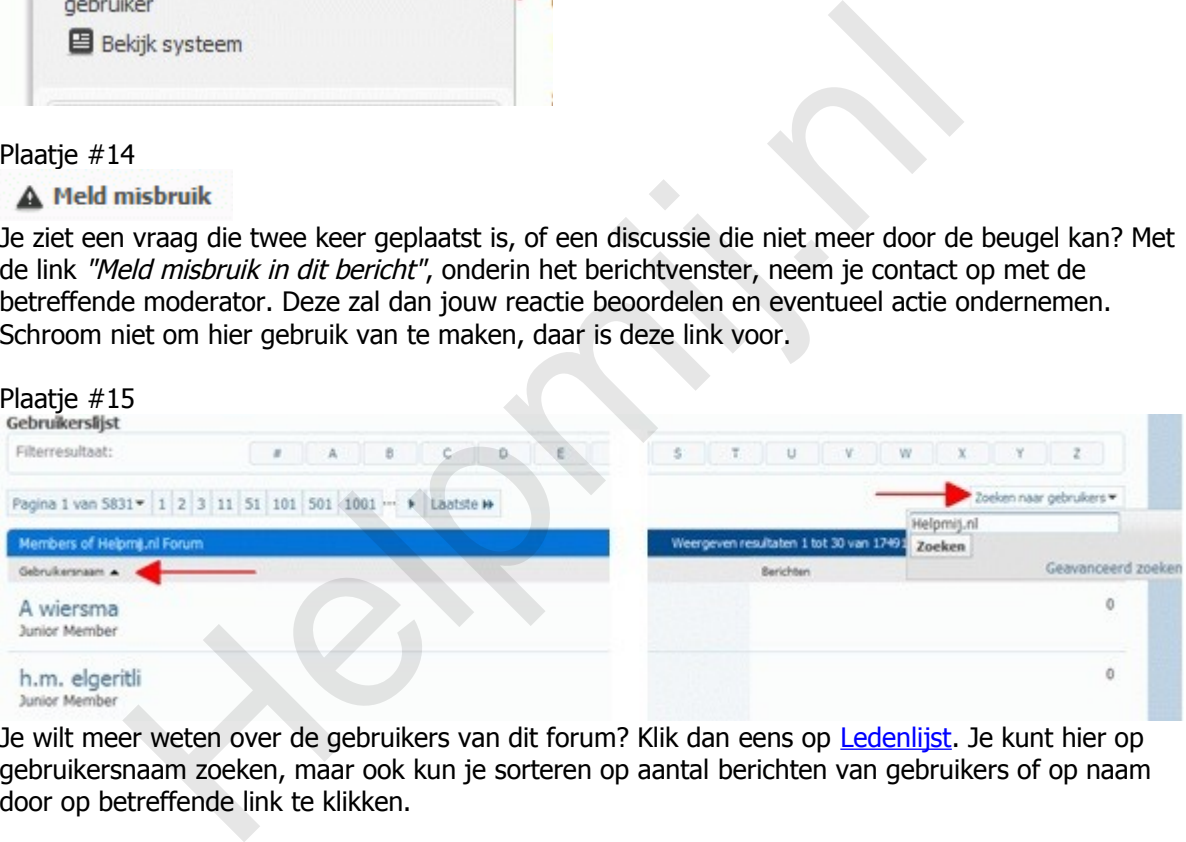

Je wilt meer weten over de gebruikers van dit forum? Klik dan eens op Ledenlijst. Je kunt hier op gebruikersnaam zoeken, maar ook kun je sorteren op aantal berichten van gebruikers of op naam door op betreffende link te klikken.

#### Plaatje #16

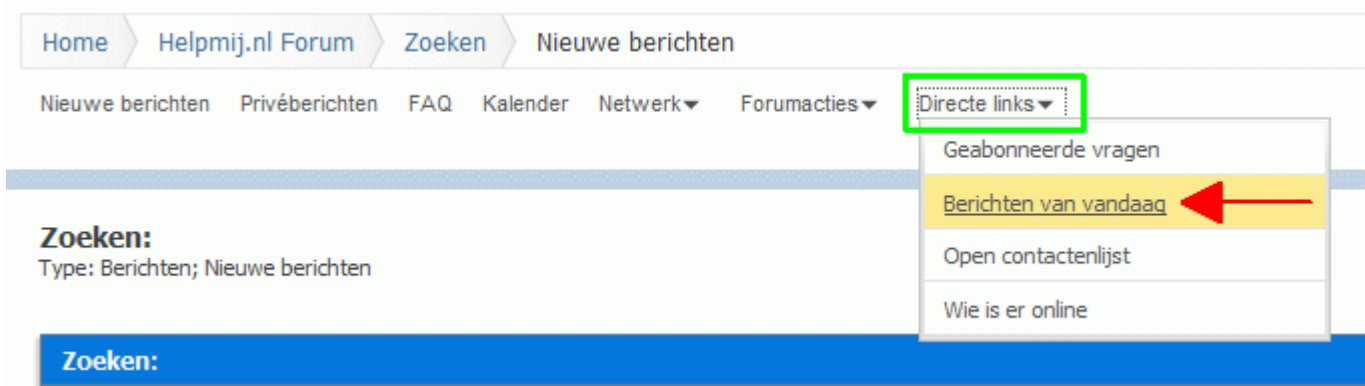

Op de [homepage](http://www.helpmij.nl/) zie je de eerste vijfentwintig vragen staan, maar ook binnen het forum kun je gemakkelijk zien wat de laatste vragen van vandaag waren. Klik daarvoor eens op [Berichten van](http://www.helpmij.nl/forum/search.php?do=getdaily) [vandaag.](http://www.helpmij.nl/forum/search.php?do=getdaily)

#### Plaatje #17

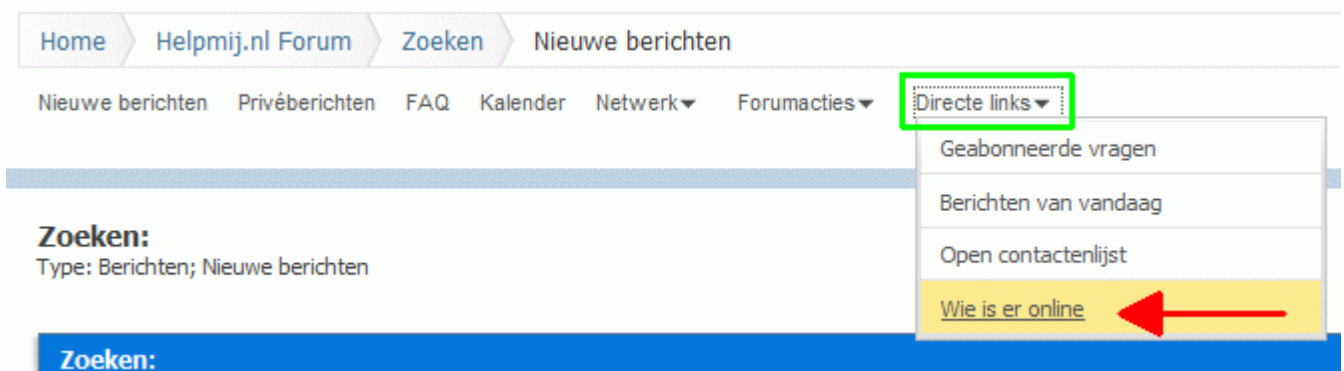

Wie doet wat op dit moment? Klik dan eens op [Actieve gebruikers op dit moment,](http://www.helpmij.nl/forum/online.php) om daar achter te komen.

Even genoeg van al dat helpen en je bent toe aan wat ontspanning? Neem dan eens een kijkje in de [Members Chat](http://www.helpmij.nl/forum/forumdisplay.php?f=69) voor al je niet-gerelateerde computer vragen en opmerkingen.

#### **Tot slot.**

Enkele veel gebruikte forumtermen die je onder anderen op Helpmij.nl tegen zult komen:

**Admin:** heeft rechten over het gehele forum.

**Bump:** zie Topickick

**Crossposten:** dezelfde vraag in meerdere secties stellen

**Mod-edit:** moderator heeft iets aangepast.

**Moderator:** de sectie beheerder, kan vragen verplaatsen/verwijderen/aanpassen.

**Off-topic:** van het onderwerp afwijken.

**On-topic:** bij het onderwerp blijven.

**Postcount:** je berichten worden opgeteld, vaak verandert je status hierdoor (hoe meer berichten, hoe hoger je status).

**Thread:** het topic, samen met alle reacties daarbij vormen de thread. Ook wel draadje genoemd. **Topic:** de vraag die iemand opent, de op zichzelf staande vraag dus.

**Topickick:** een reactie plaatsen, zodat je vraag weer onder de aandacht komt (omhoog schopt). **Topickapen:** iemand stelt een vraag, en een ander neem het topic over met zijn/haar probleem. **TS:** Topic Starter. Degene die de vraag stelt. eg van al dat helpen en je bent toe aan wat ontspanning? Neem dan ee<br>Chat voor al je niet-gerelateerde computer vragen en opmerkingen.<br>Helper van die niet-gerelateerde computer vragen en opmerkingen.<br>Helper van die gebruik

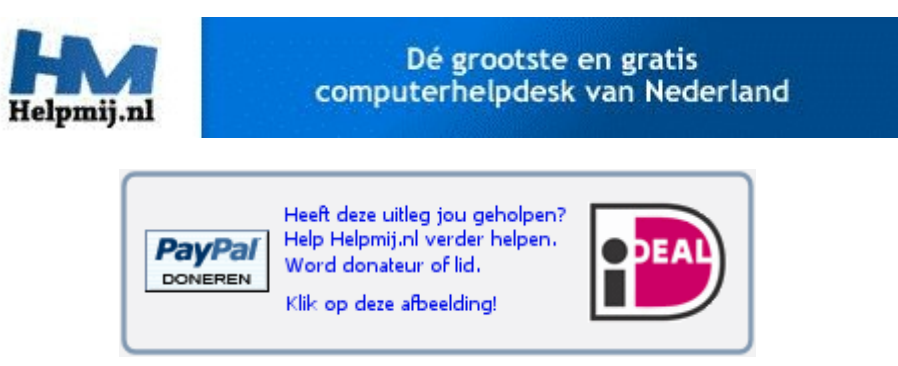